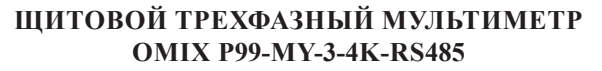

## **Руководство по эксплуатации v. 2023-01-27 MIK-DSD-KLM-DVB-VAK**

Omix P99-MY-3-4K-RS485 - мультифункциональный измерительный прибор, позволяющий измерять фазное и линейное напряжение; силу тока; коэффициент мощности; активную, реактивную, полную мощность; суммарный коэффициент мощности и активную и реактивную энергию в трехфазных сетях..

#### **ОСОБЕННОСТИ**

- Большой ЖК-дисплей с подсветкой.
- Два импульсных выхода для активной и реактивной энергии.
- Возможность подключения через трансформаторы тока и напряжения.
- Выбор типа цепи с нейтралью или без нейтрали.
- Класс точности 0.5.
- Устойчивость к длительным перегрузкам до 6 А и 480 В, а также к кратковременным

перегрузкам в 10 раз в течение 5 с для токовых входов и в 2 раза в течение 1 с для входов напряжения.

*1*

- Отдельная область ЖК-дисплея для отображения активной или реактивной электрической энергии.
- Функции max/min, среднее.

#### **ЭЛЕМЕНТЫ ПРИБОРА**

- 1. Жидкокристаллический дисплей.
- 2. Кнопка Set  $\bigcirc$ . Используется в режиме программирования.
- 3. Кнопка  $\odot$ . Используется в режиме программирования.
- 4. Кнопка  $\odot$ . Переключение между величинами измерения.
- 5. Кнопка Переключение между величинами измерения.

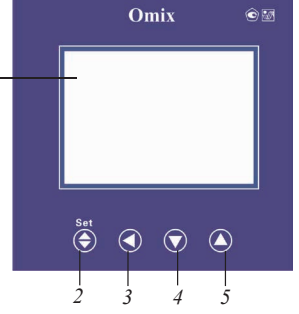

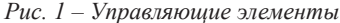

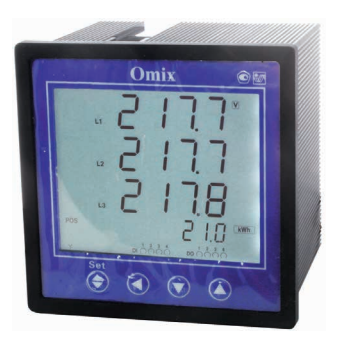

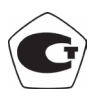

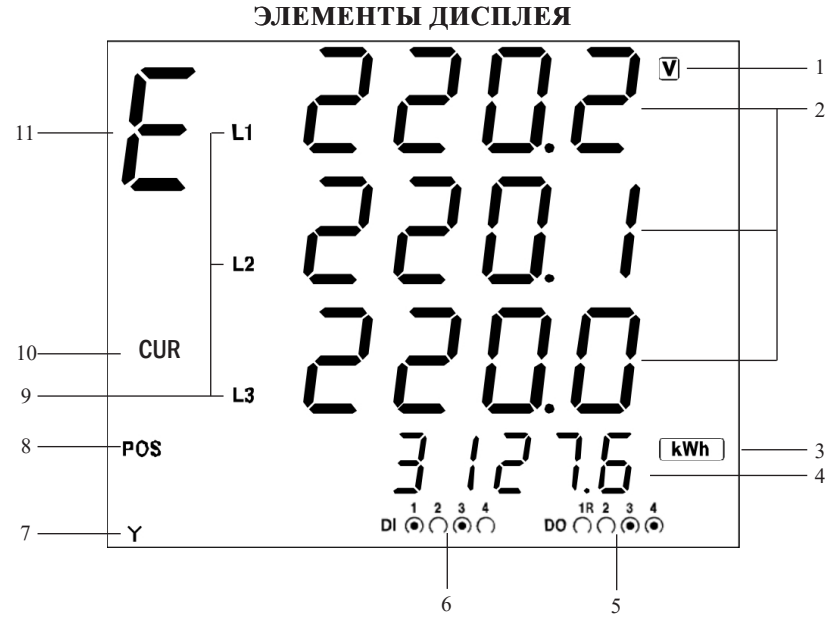

- 1. Единицы измерения.
- 2. Индикаторы измеряемой величины.
- 3. Единицы измерения электрической энергии.
- 4. Индикатор измеряемой электрической энергии.
- 5. Индикатор цифровых выходов.
- 6. Индикатор цифровых входов.
- 7. Тип подключаемой цепи:
- $Y 4$ -проводная (с нейтралью);
- $\Delta 3$ -проводная (без нейтрали).
- 8. Тип измеряемой энергии:
- **POS** прямая;
- $NEG -$ обратная.
- 9. Индикаторы фаз.
- 10. Индикатор режима отображения значения величины:
- $\cdot \quad \Sigma$  суммарное;
- MAX максимальное;
- **MIN** минимальное:
- $AVE cpeq$ нее;
- **CUR** текущее.
- 11. Индикатор режима работы:
- Отсутствует основной режим (см. табл. 1);
- $E$  режим настройки параметров отображения электрической энергии;
- $d$  режим отображения максимальных, минимальных и средних значений (см. табл. 2).

## **УСТАНОВКА ПРИБОРА**

- 1. Вырежьте в щите прямоугольное отверстие 92×92 мм.
- 2. Установите прибор в отверстие.
- 3. Закрепите прибор в щите с помощью двух креплений (входят в комплектацию прибора) таким образом, чтобы щит оказался между передней панелью и креплением (рис. 2).

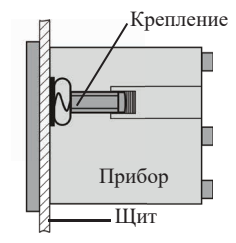

*Рис. 2 – Установка прибора* 

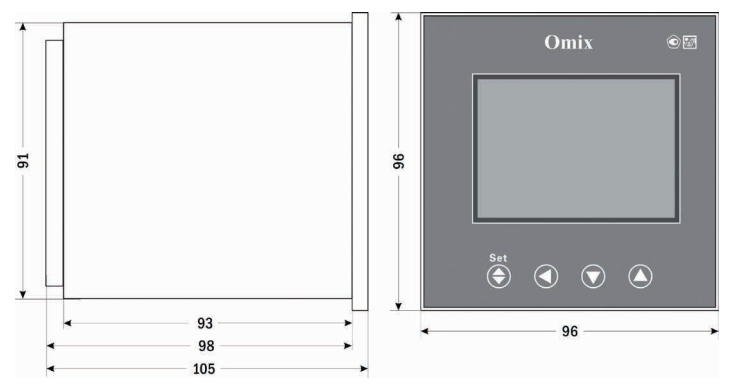

*Рис. 3 – Размеры прибора*

## **МЕРЫ ПРЕДОСТОРОЖНОСТИ**

Перед подключением прибора удостоверьтесь, что измеряемая цепь обесточена. Не роняйте прибор и не подвергайте его ударам.

В помещении, где установлен прибор, окружающий воздух не должен содержать токопроводящую пыль и взрывоопасные газы.

## **ПОДКЛЮЧЕНИЕ ПРИБОРА**

Полключите прибор к сети в соответствии со схемами полключения (рис. 4).

Для подключения напрямую и для подключения трансформаторов тока и напряжения воспользуйтесь соответствующей схемой (рис.  $5-10$ ).

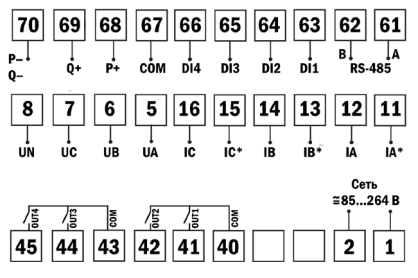

*Рис. 4 – Схема подключения*

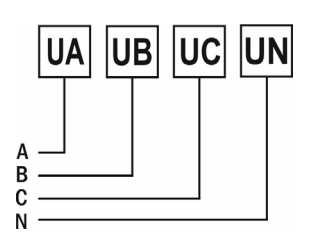

*Рис. 5 – Подключение напряжения напрямую до 400 В(трехфазная цепь с нейтралью)*

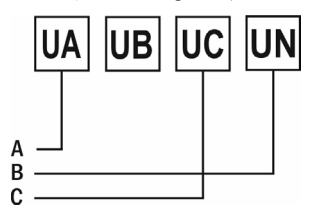

*Рис. 7 – Подключение напряжения напрямую до 400 В (трехфазная цепь без нейтрали)*

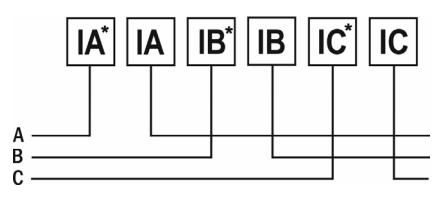

*Рис. 9 – Подключение тока напрямую до 5 А*

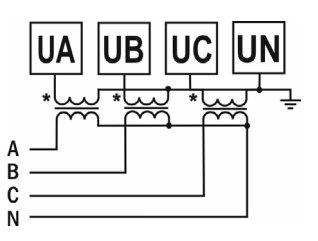

*Рис. 6 – Подключение трансформатора напряжения x/400 В (трехфазная цепь с нейтралью)*

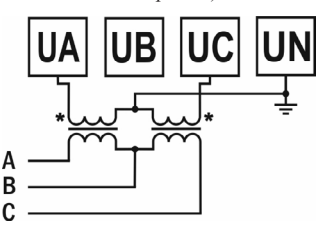

*Рис. 8 – Подключение трансформатора напряжения x/400 В (трехфазная цепь без нейтрали)*

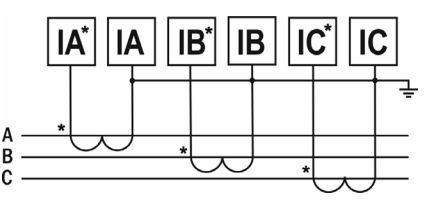

*Рис. 10 – Подключение трансформатора тока x/5 А*

## **ДОПОЛНИТЕЛЬНАЯ ИНФОРМАЦИЯ ПО ПОДКЛЮЧЕНИЮ**

Диапазон питания данного прибора ≅85...264 В. При использовании источника питания переменного тока во избежание повреждения прибора рекомендуется использовать предохранитель на 1 А.

Если напряжение на измерительном входе выше допустимого (400 В), необходимо использовать в цепи трансформатор x/400 В.

Если сила тока на измерительном входе выше допустимой (5 А), необходимо использовать в цепи трансформатор тока x/5 А.

**Импульсный выход** состоит из трех клемм: **P+** – выход активной энергии, **Q+** – выход реактивной энергии, **P−Q−** – общий. Параметры выхода: оптотранзистор с открытым коллектором, напряжение  $\text{Vcc} \leq 48 \text{ B}$ , ток  $\text{Iz} \leq 20 \text{ mA}$ . Выходные данные соответствуют вторичным показаниям. Для измерения первичной энергии нужно установить трансформатор напряжения и трансформатор тока.

#### **РАБОТА С ПРИБОРОМ**

1. При включении питания на индикаторе прибора появится версия прошивки (V. 17.5), а потом прибор сразу перейдет в режим измерения.

- 2. Для переключения между режимами отображения величин нажимайте кнопки  $\blacktriangle$  и  $\blacktriangledown$  (см. табл. 1).
- 3. Для отображения максимальных, минимальных и средних значений нажмите в основном режиме измерения два раза кнопку  $\triangleleft$ , а затем с помощью кнопок ▲ и ▼ выберите необходимый параметр (см. табл. 2).
- 4. Для изменения отображаемой энергии нажмите в основном режиме измерения один раз кнопку < а затем с помощью кнопок ▲ и ▼ выберите необходимый тип энергии. (см. табл. 3).

| N <sub>2</sub> | Код          | Параметр                                                     | Пример индикатора                                                          | Описание                                                                                                    |
|----------------|--------------|--------------------------------------------------------------|----------------------------------------------------------------------------|----------------------------------------------------------------------------------------------------|
| 1              | <u>и-ти</u>  | Напряжение по<br>фазам                                       | . 220. I<br>. 2200<br><u>. 2 199</u>                                       | Раздельное отображение<br>фазного напряжения по<br>каждой фазе<br>$U_{L1} = 220,1 B$<br>$U_{L2} = 220,0 B$<br>$U_{L3} = 219.9 B$                              |
| $\overline{2}$ | $\mathbf{r}$ | Сила тока по<br>фазам                                        | . 50 15<br>- 5006 -<br>4997<br>$L_3$                                       | Раздельное отображение<br>силы тока по каждой фазе<br>$I_{L1} = 5,015$ A<br>$I_{L2} = 5,006$ A<br>$I_{L3} = 4,997 A$                                          |
| 3              | $P \circ 5F$ | Суммарные<br>активная,<br>реактивная<br>и полная<br>мощности | 330.<br>$\frac{1}{1}$ $\frac{1}{1}$<br>$-0002$<br>$\Sigma$<br>338<br>KVA   | Суммарная активная<br>мощность<br>$P=3,301$ KBT<br>Суммарная реактивная<br>мощность<br>$Q=-0,002$ кВАр<br>Суммарная полная мощность<br>$S=3,301$ $\text{KBA}$ |
| $\overline{4}$ | PFLF         | Суммарный<br>коэффициент<br>мощности и<br>частота            | COS<br>0999<br>Σ<br>500<br>[Hz]                                            | Суммарный коэффициент<br>мощности<br>$\cos \varphi = 0.999$<br>Частота тока<br>$f=50,01$ $\Gamma$ <sub>II</sub>                                               |
| 5              | ρ            | Активная<br>мошность по<br>каждой фазе                       | $\frac{1}{2}$ $\frac{1}{2}$<br>L1<br>l IO2<br>L <sub>2</sub><br>1099<br>L3 | Активная мощность по<br>каждой фазе<br>$P_{L1} = 1,104 \text{ }\text{rB}$<br>$P_{L2}=1,102$ KBT<br>$P_{L3} = 1,099$ KBT                                       |

Таблица 1. Отображение измеряемых величин

*Продолжение таблицы 1*

| $N_2$ | Код  | Параметр                                  | Пример индикатора                                                  | Описание                                                                                                    |  |
|-------|------|-------------------------------------------|--------------------------------------------------------------------|----------------------------------------------------------------------------------------------------|--|
| 6     | ą    | Реактивная<br>мощность по<br>каждой фазе  | 1 INR<br>L1<br>1 I II<br>$\boxed{\text{kvar}}$<br>L2<br>1097<br>L3 | Реактивная мощность по<br>каждой фазе<br>$Q_{L1} = 1,108$ KBAp<br>$Q_{L2}$ =1,101 кВАр<br>$Q_{L3}$ =1,097 кВАр                      |  |
| 7     | 5    | Полная<br>мощность по<br>каждой фазе      | l 102<br>L1<br>l 100<br>L <sub>2</sub><br>1099<br>L3               | Полная мощность по каждой<br>фазе<br>$S_{L1} = 1,102$ KBA<br>$S_{L2} = 1,100$ KBA<br>$S_{I3}=1,099$ KBA                             |  |
| 8     | ΡF   | Коэффициент<br>мощности по<br>каждой фазе | 1000<br>L٦<br>CCS<br>. 8999<br>. 8998                              | Коэффициент мощности по<br>каждой фазе<br>$\cos \varphi_{L1} = 1,000$<br>$\cos \varphi_{L2} = 0.999$<br>$\cos \varphi_{L3} = 0.998$ |  |
| 9     | U-LL | Линейные<br>напряжения                    | - 38 12<br>- 38 10<br>- 3809                                       | Раздельное отображение<br>линейных напряжений<br>$U_{L1-2}=381,2 B$<br>$U_{1,2-3} = 381,0 B$<br>$U_{13,1} = 390.9 B$                |  |

*Таблица 2. Отображение максимальных, минимальных и средних значений («d»).*

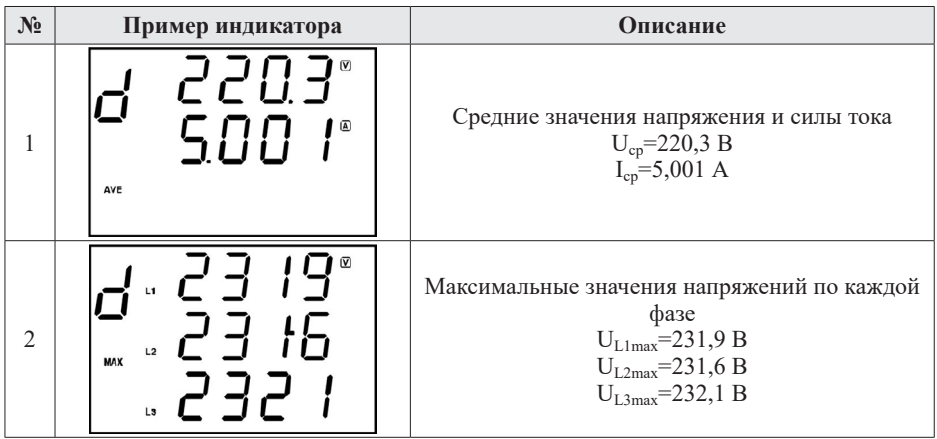

*Продолжение таблицы 2*

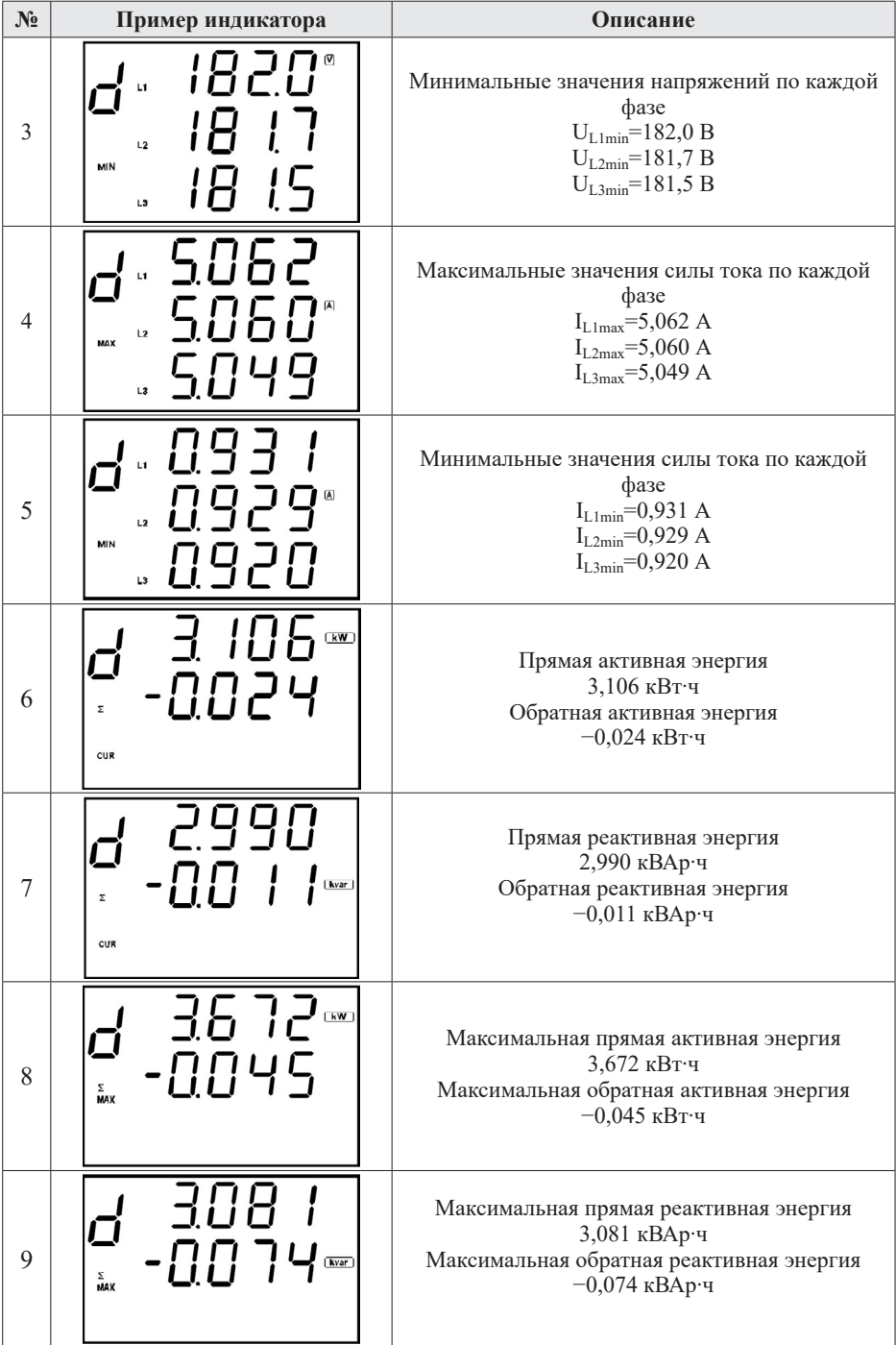

Таблица 3. Отображение энергии («Е»).

| $N_2$          | Код  | Параметр   | Пример индикатора        | Описание                  |  |  |
|----------------|------|------------|--------------------------|---------------------------|--|--|
|                | የሐናይ | Прямая     | l POS                    | Прямая активная энергия   |  |  |
|                |      | активная   | $13.125$ $\mathrm{mm}$   | 1312,6 кВт·ч              |  |  |
|                |      | энергия    |                          |                           |  |  |
| 2              | nE9P | Обратная   |                          | Обратная активная энергия |  |  |
|                |      | активная   | KWh<br>۹۲۹<br><b>NEG</b> | 27,9 кВт·ч                |  |  |
|                |      | энергия    |                          |                           |  |  |
|                | PoSa | Прямая     | POS                      | Прямая реактивная энергия |  |  |
| 3              |      | реактивная | 971                      | 97,1 кВАр-ч               |  |  |
|                |      | энергия    |                          |                           |  |  |
| $\overline{4}$ | nE9a | Обратная   |                          | Обратная реактивная       |  |  |
|                |      | реактивная | kvarh]<br><b>NEG</b>     | энергия                   |  |  |
|                |      | энергия    |                          | $0.2$ кВАр $\cdot$ ч      |  |  |

(Для входа нажмите кнопку ◀ в основном режиме измерения.)

## РЕЖИМ ПРОГРАММИРОВАНИЯ

Лля входа в меню настройки входных сигналов и параметров RS-485 нажмите и удерживайте кнопку Set ⊜ в течение 2 секунд. Для входа в меню настройки сброса и очистки нажмите и удерживайте кнопку А в течение 2 секунд. Лля переключения и сохранения параметров нажимайте кнопку Set . Для изменения числовых значений параметров нажимайте кнопки:  $\nabla - \text{Im}\,$  уменьшения значения,  $\blacktriangle - \text{Im}\,$ увеличения значения, нижняя < - для изменения положения курсора.

Для выхода из режима программирования нажмите и удерживайте кнопку Set () в течение 2 секунд.

Важно! По умолчанию пароль для входа в режим программирования не задан. Пользователь может установить пароль в режиме программирования соб. Если пароль был изменен пользователем, а потом забыт, универсальный пароль для входа в режим программирования - 5643.

| Код  | Параметр                                               | Диапазон                                             | Знач. по<br>умолч. | Описание                                                                                                    |
|------|--------------------------------------------------------|------------------------------------------------------|--------------------|----------------------------------------------------------------------------------------------------|
| codE | Пароль                                                 | 09999                                                | $\Omega$           | Установка кода для входа в режим програм-<br>мирования. Если установлен 0 (по умол-<br>чанию) - разрешен вход в меню настройки.<br>Универсальный пароль для входа - 5643                                                                                                    |
| d:SP | Отображаемая<br>измеряемая<br>величина по<br>умолчанию | ГЧГ<br>Ս-ԼՈ<br>PaSL<br>PFIF<br>c3<br>5<br>ΡF<br>Ս-ԼԼ | EУC                | <i>LYL</i> - поочередное отображение всех<br>измеряемых величин; U-Ln- фазные<br>напряжения; $l$ - фазная сила тока;<br>$P = 5L - c$ уммарные активная, реактивная<br>и полная мощности; $P F L F - c y$ ммарный<br>коэффициент мощности, частота тока;<br>$P$ – активная мощность на каждой фазе;<br>я - реактивная мощность на каждой фазе;<br>5 - полная мощность на каждой фазе;<br>РЕ - коэффициент мощности на каждой<br>$\phi$ азе; $\hat{U}$ -LL - линейные напряжения |

Таблица 4. Меню настройки входных сигналов и параметров RS-485. (Для входа удерживайте кнопку **Set**  $\bigcirc$  в течение 2 с.)

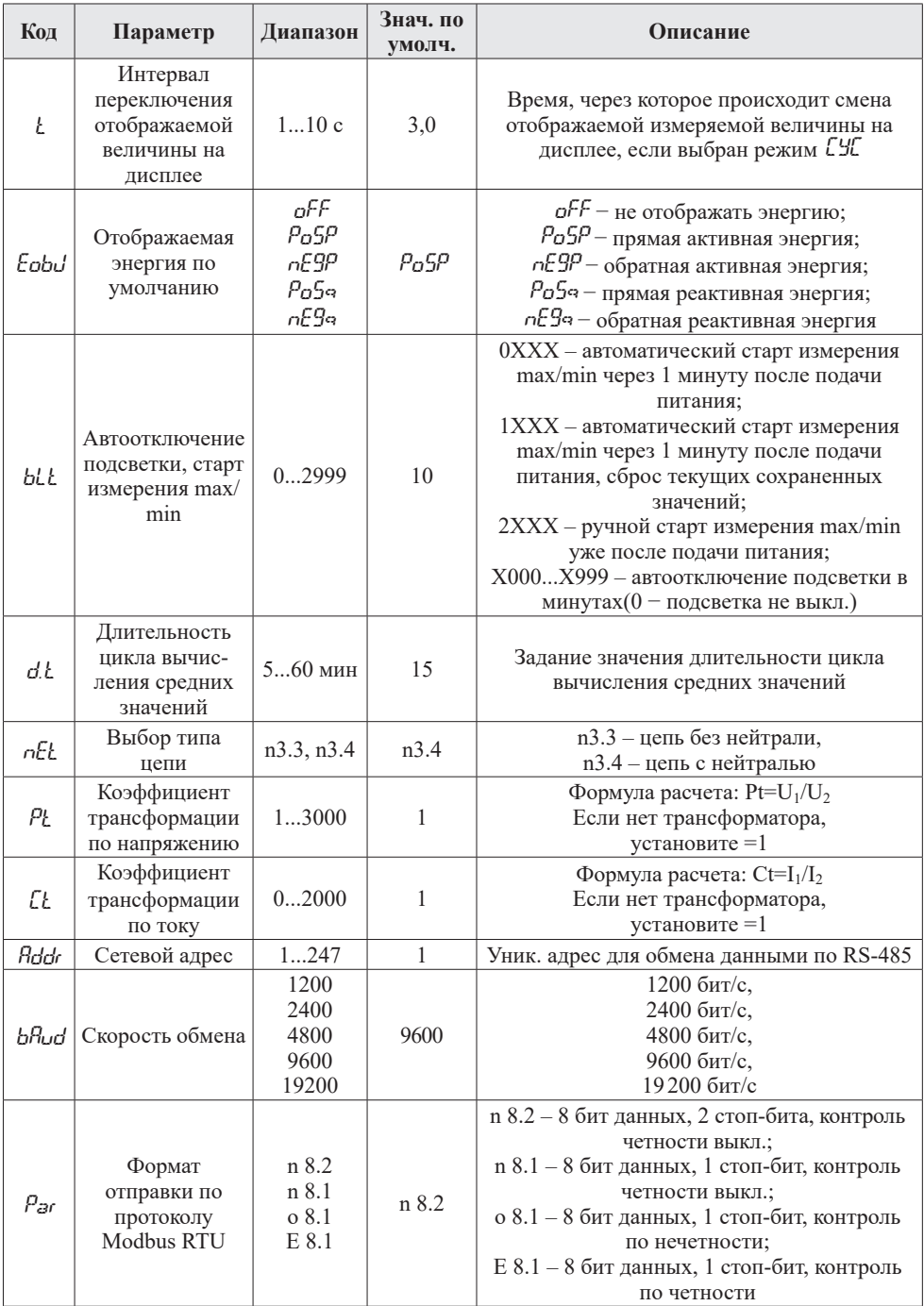

| Код  | Параметр             | Знач.<br>по умолч. | Описание                                                                                                    |  |
|------|----------------------|--------------------|----------------------------------------------------------------------------------------------------|--|
|      | См. табл. 7          | UЯ                 | Выбрать величину отслеживания для первого<br>канала сигнализации                                                                                                    |  |
|      | $l \,l$<br>-99999999 | 20                 | Нижняя уставка сигнализации по каналу 1                                                                                                    |  |
|      | НI<br>-99999999      | 999.9              | Верхняя уставка сигнализации по каналу 1                                                                                                    |  |
| £h I | dE L<br>09999        | 10                 | Гистерезис сигнализации по каналу 1                                                                                                    |  |
|      | dŁ I<br>0999.9       | $\theta$           | Время задержки срабатывания реле при<br>возникновении аварийной ситуации. Если<br>длительность состояния аварии меньше dl !,<br>выходное реле не сработает. При установке<br>значения 0 скорость срабатывания реле<br>определяется скоростью измерения прибора -<br>$3$ изм./с |  |
|      |                      |                    | Настройка для каналов 2-4 проводится по такому же алгоритму                                                                                                    |  |
| SdŁ  | $020$ MA/ $05$ B     |                    | Спецификация передачи данных по токовому<br>выходу.                                                                                                    |  |
|      | $420$ $MA/15$ B      | 1                  | $0 - 0$ 20 $MA/0$ 5 B<br>$1 - 420$ MA $/15$ B                                                                                                    |  |

*Таблица 6. Меню настройки сброса и очистки (вход* − удерж. ▲ в течение 2 с)

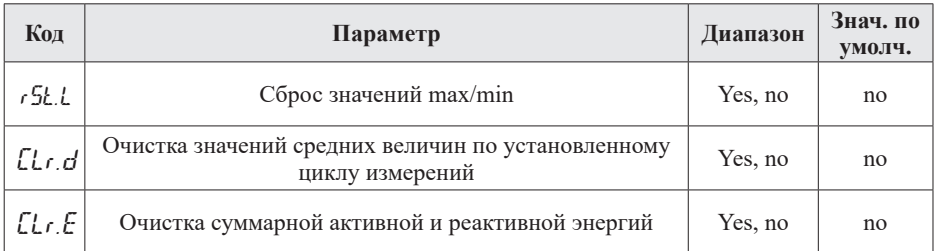

*Таблица 7. Список параметров выходов*

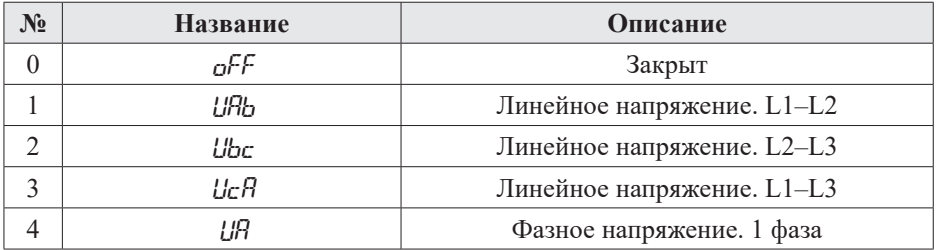

*Продолжение таблицы 7*

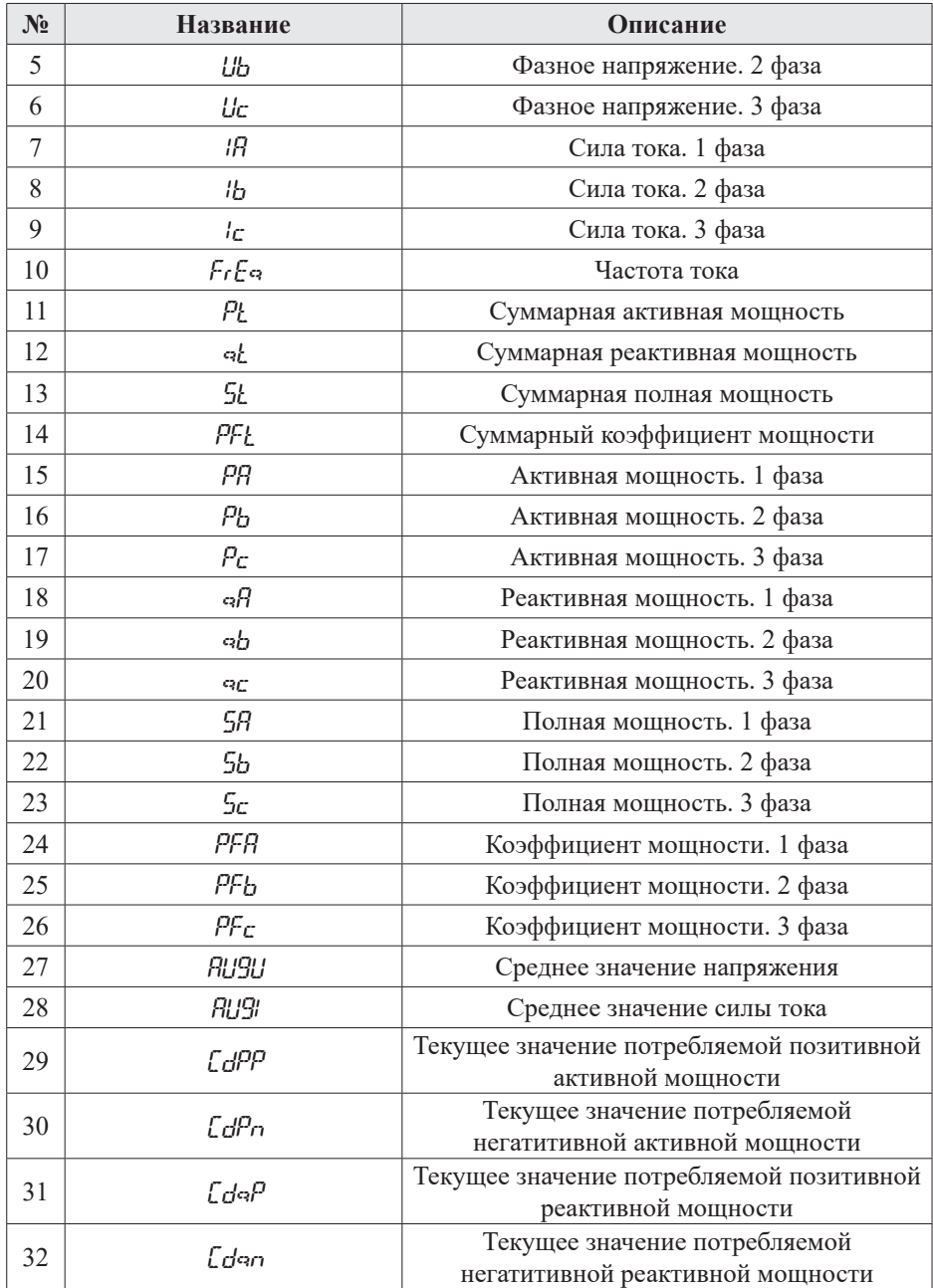

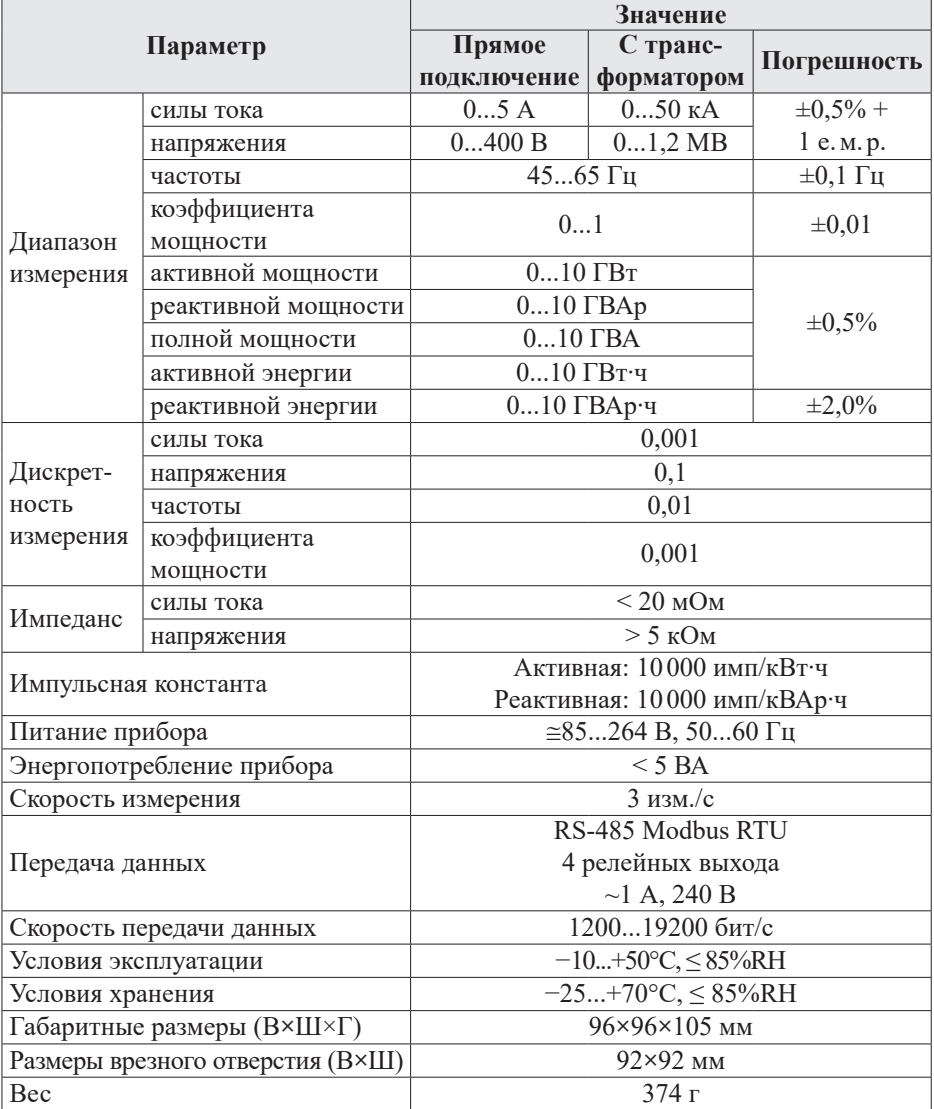

# ТЕХНИЧЕСКИЕ ХАРАКТЕРИСТИКИ

## **КОМПЛЕКТАЦИЯ**

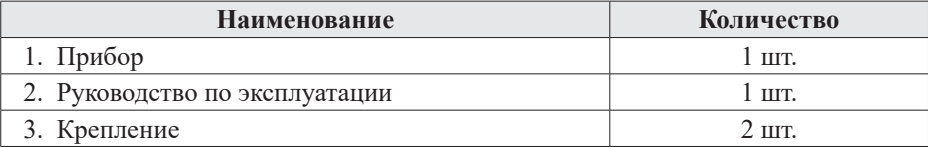

# **ГАРАНТИЙНЫЕ ОБЯЗАТЕЛЬСТВА**

Гарантийный срок составляет 12 месяцев от даты продажи.

После окончания срока действия гарантии за все работы по ремонту и техобслуживанию с пользователя взимается плата.

Поставщик не несет никакой ответственности за ущерб, связанный с повреждением изделия при транспортировке, в результате некорректного использования или эксплуатации, а также в связи с подделкой, модификацией или самостоятельным ремонтом изделия пользователем.

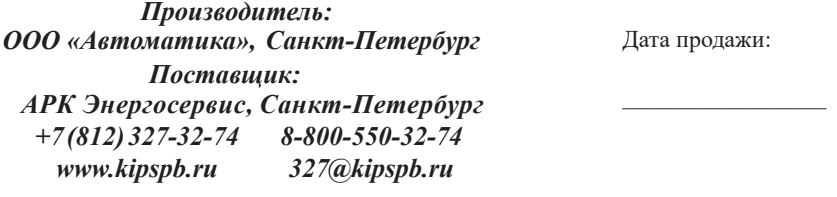

*М.П.*

# **ДОПОЛНИТЕЛЬНАЯ ИНФОРМАЦИЯ**

При подключении прибора по RS-485 вам может быть полезна следующая информация.

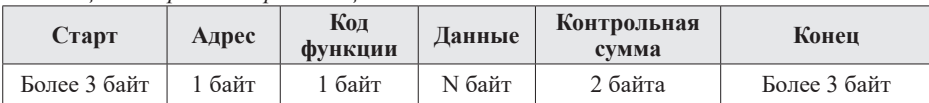

*Таблица 8. Формат кадра сообщения*

*Таблица 9. Функции Modbus\_RTU, используемые в приборе*

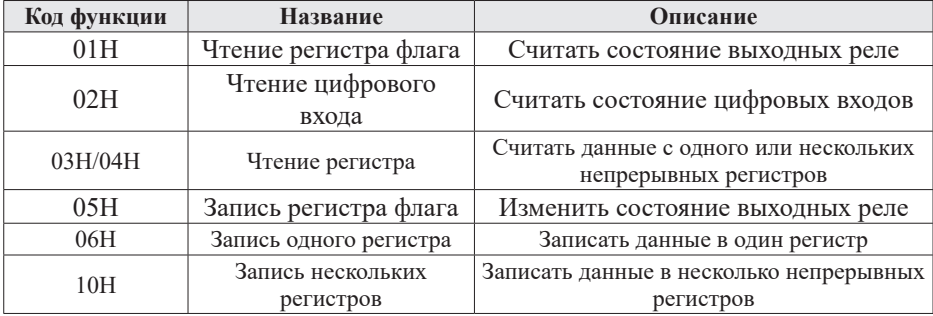

| Адрес | Код  | Диапазон | Значение                                                                                                    | Тип | Атрибут       |
|-------|------|----------|----------------------------------------------------------------------------------------------------|-----|---------------|
| 00H   | d:SP | 09       | Отображаемая измеряемая величина                                                                                                    |     | $\frac{q}{3}$ |
| 01H   | Ł    | 10100    | Интервал переключения<br>отображаемой величины на дисплее<br>(необходимое знаечение требуется<br>разделить на 10)                      |     | $\frac{q}{3}$ |
| 02H   | Eobu | 04       | Отображаемая энергия                                                                                                    | int | $\frac{q}{3}$ |
| 03H   | ЫŁ   | 02999    | Автоотключение подсветки, старт<br>измерения max/min                                                                                   | int | $\frac{q}{3}$ |
| 03H   | d.L  | 560      | Длительность цикла вычисления<br>среднего значения величины                                                                            |     | $\frac{q}{3}$ |
| 05H   | nEŁ  | 01       | Выбор типа цепи                                                                                                    | int | $\frac{q}{3}$ |
| 06H   | ΡŁ   | 1030000  | Коэффициент трансформации по<br>каналам напряжения (необходимое<br>значение коэффициента<br>трансформации требуется умножить<br>на 10) | int | $\frac{q}{3}$ |
| 07H   | ЕŁ   | 104000   | Коэффициент трансформации по<br>каналам тока                                                                                           | int | $\frac{q}{3}$ |
| 08H   | Rddr | 1247     | Сетевой адрес                                                                                                    | int | $\frac{q}{3}$ |
| 09H   | bRud | 04       | Скорость обмена                                                                                                    | int | $\frac{q}{3}$ |
| 0AH   | Par  | 03       | Формат отправки по протоколу<br>Modbus RTU                                                                                             | int | $\frac{q}{3}$ |
| 0BH   | codE | 09999    | Пароль                                                                                                    | int | $\frac{q}{3}$ |

*Таблица 10. Адресная область меню: 03H/04H (чтение) и 06H/10H (запись)*

*Таблица 11. Адресная область расширенного интерфейса: 03H/04H (чтение) и 06H/10H (запись)*

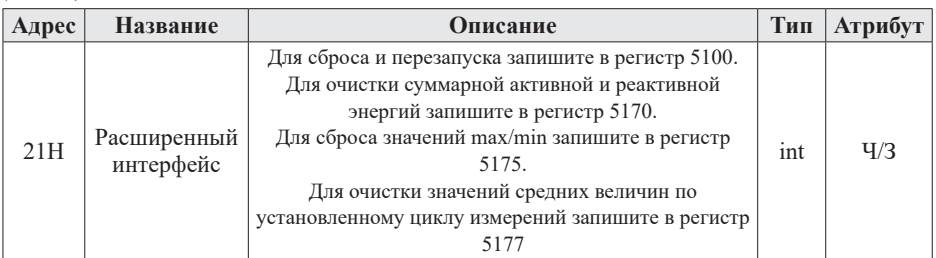

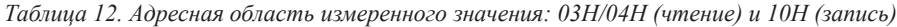

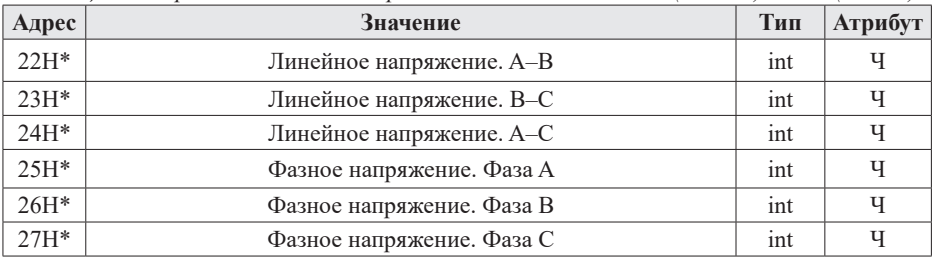

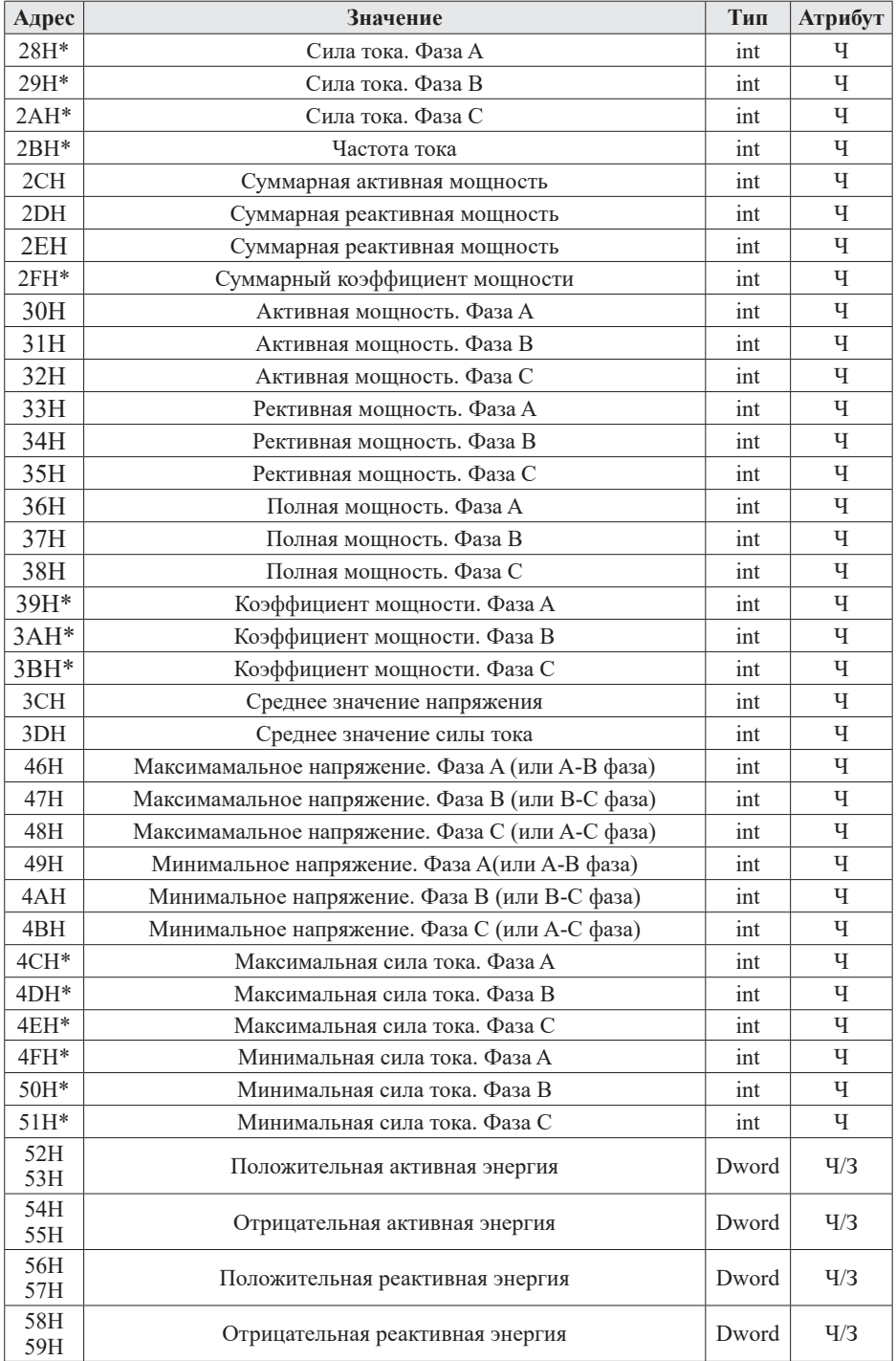

*Таблица 13. Адресная область состояния цифровых входов: 02H (чтение)*

| Адрес | Цифровой вход | Описание         | Тип | <b>Атрибут</b> |
|-------|---------------|------------------|-----|----------------|
| 00H   | 7H            | Значение 0 или 1 | bit |                |
| 01H   | DI2.          | Значение 0 или 1 | bit |                |
| 02H   | DI3           | Значение 0 или 1 | bit |                |
| 03H   | DI4           | Значение 0 или 1 | bit |                |

*Таблица 14. Адресная область состояния цифровых входов: 01H (чтение) и 05H (запись)*

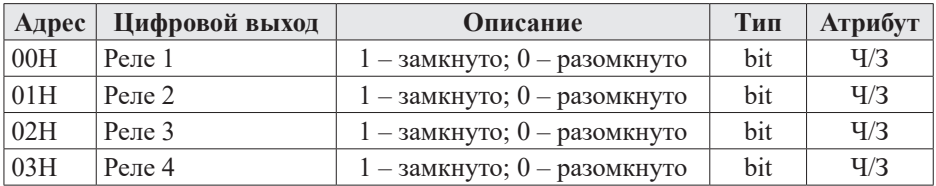

#### **Примечания:**

Формат посылки можно выбрать в параметрах прибора.

Для проверки правильности полученной информации производится верификация контрольной суммы.

Типы данных:

- $-$  Bit целое число, может принимать значение 0 или 1;
- Integer 16-значное знаковое целое число с диапазоном от −32768 до 32767. Отрицательные значения представляются в виде дополнения;
- Word 16-значное беззнаковое целое число с диапазоном от 0 до 65535;
- Dword 16-значное беззнаковое целое число с диапазоном от 0 до 4294967296.

«Ч» означает, что параметр имеет атрибут только чтения. «Ч/З» означает, что параметр имеет атрибут чтения и записи. *Запрещено записывать в адреса, которые не имеют атрибута записи и не указаны в списке выше.*

Данные по величинам электрической сети представлены в виде 32-значного беззнакового целого числа. Старший и младший разряды занимают один адрес, старший байт идет первым, за ним младший. Чтобы получить значение, нужно умножить старший разряд на 65536 и прибавить младший разряд.

Параметры, отмеченные «\*», вычисляются по следующим соотношениям:

- Если измеряемый параметр на канале является величиной напряжения: Реальное значение [В] = Считанное значение /10;
- Если измеряемый параметр на канале является величиной тока: Реальное значение  $[A]$  = Считанное значение /1000;
- Если измеряемый параметр на канале является величиной частоты: Реальное значение  $[\Gamma_{\text{II}}]$  = Считанное значение /100;
- Если измеряемый параметр на канале является величиной мощности: Реальное значение [Вт, вар, ВА] = Считанное значение;
- Если измеряемый параметр на канале является величиной коэффициента мощности:

Реальное значение = Считанное значение /1000.

Параметры, отмеченные «\*\*», необходимо разделить на 10 для получения реального значения.